# BAB IV

# PERANCANGAN PERANGKAT LUNAK

### *4.1 Metode Perancangan*

Metode yang digunakan dalam perancangan **Wapsite** ini menggunakan metode perancangan berarah aliran data, aliran data tersebut meliputi input data nasabah pada **form website** sebagai admin, pemrosesan data pada **server** dan penyimpanan data pada **database.** Metode perancangan sistem informasi ini menggunakan metode **top down** dengan menggunakan alat-alat pengembangan sistem yaitu *data flow diagram* (DFD).

# *4.2 Data Flow Diagram (DFD>*

**Data Flow Diagram** (DFD) merupakan diagram yang menggunakan notasi-notasi untuk menggambarkan arus data dari sistem secara logika. DFD sering digunakan untuk menggambarkan suatu sistem yang teiah ada atau baru dikembangkan secara logika tanpa mempertimbangkan lingkungan fisik dimana data tersebut mengalir atau lingkungan fisik dimana data tersebut disimpan. DFD merupakan alat yang digunakan pada metodologi pengembangan sistem yang terstruktur. DFD merupakan alat yang cukup popular sekarang ini, karena dapat menggambarkan arus data di dalam sistem dengan terstruktur dan jelas. DFD juga merupakan dokumentasi dari sistem yang baik.

Pada sistem layanan mobile banking ini dapat digambarkan perancangan **web sennce** dan aliran data dalam konteks diagram yang merupakan gambaran umum dari sistem yang akan dibangun .

Gambar perancangan sistem penggunaan **web service :**

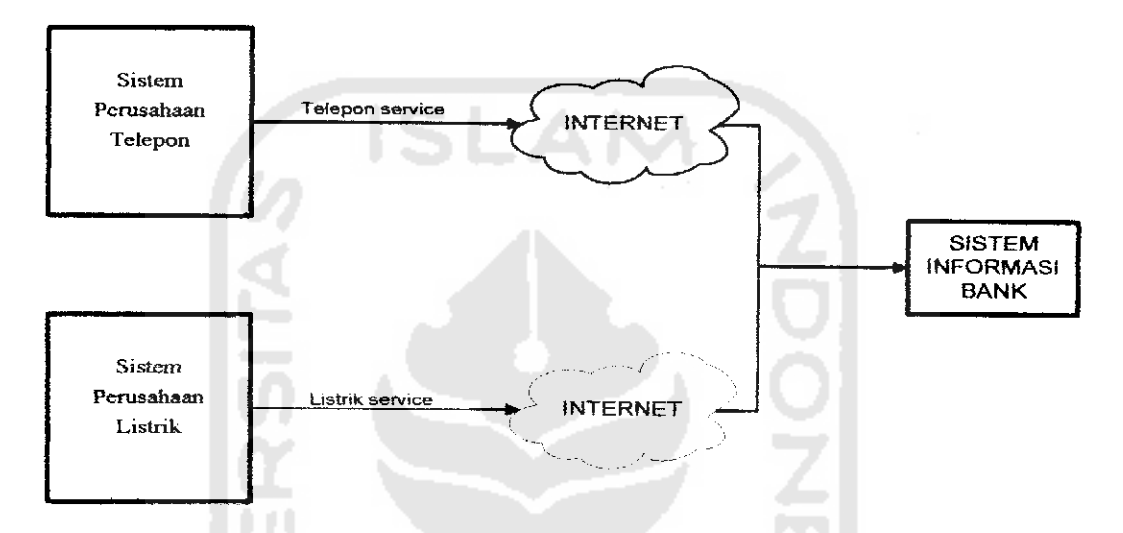

*Gambar 4.1* Perancangan Sistem Penggunaan **Web Service**

Gambar diagram konteks system layanan mobile banking :

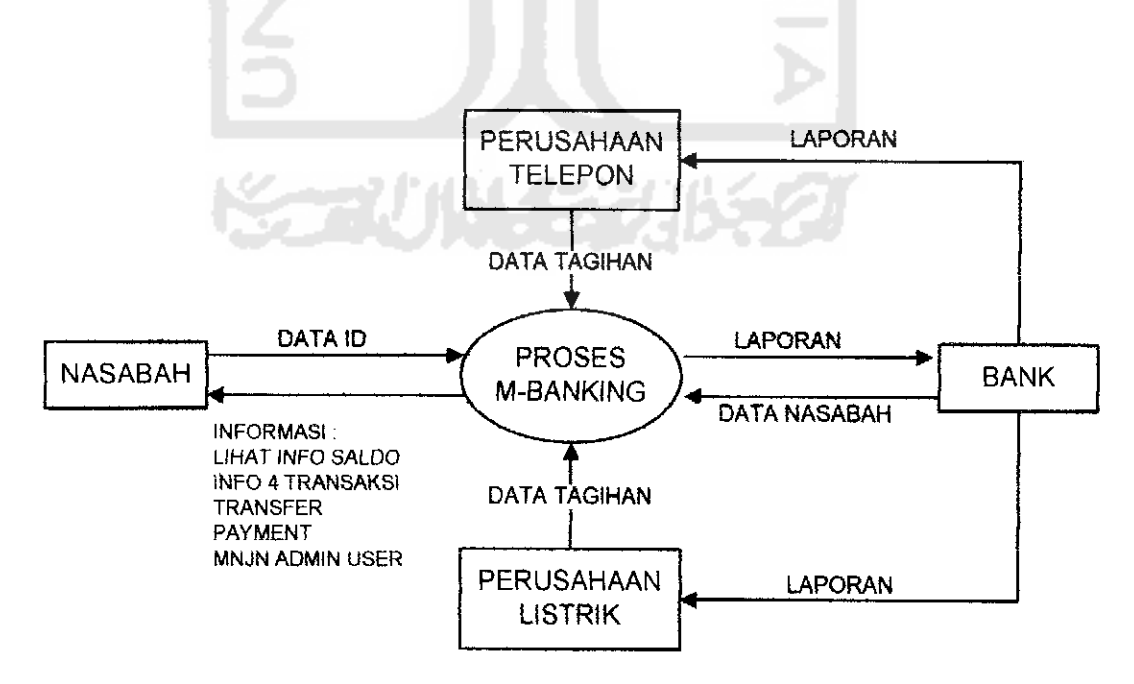

*Gambar 4.2* Diagram Konteks System Layanan mobile Banking

### *4.2.1 DFD Level 1*

Untuk memperinci alur sistem apiikasi diagram konteks dapal diturunkan menjadi Data Flow Diagram level 1 seperti gambar 4.3 di bawah ini:

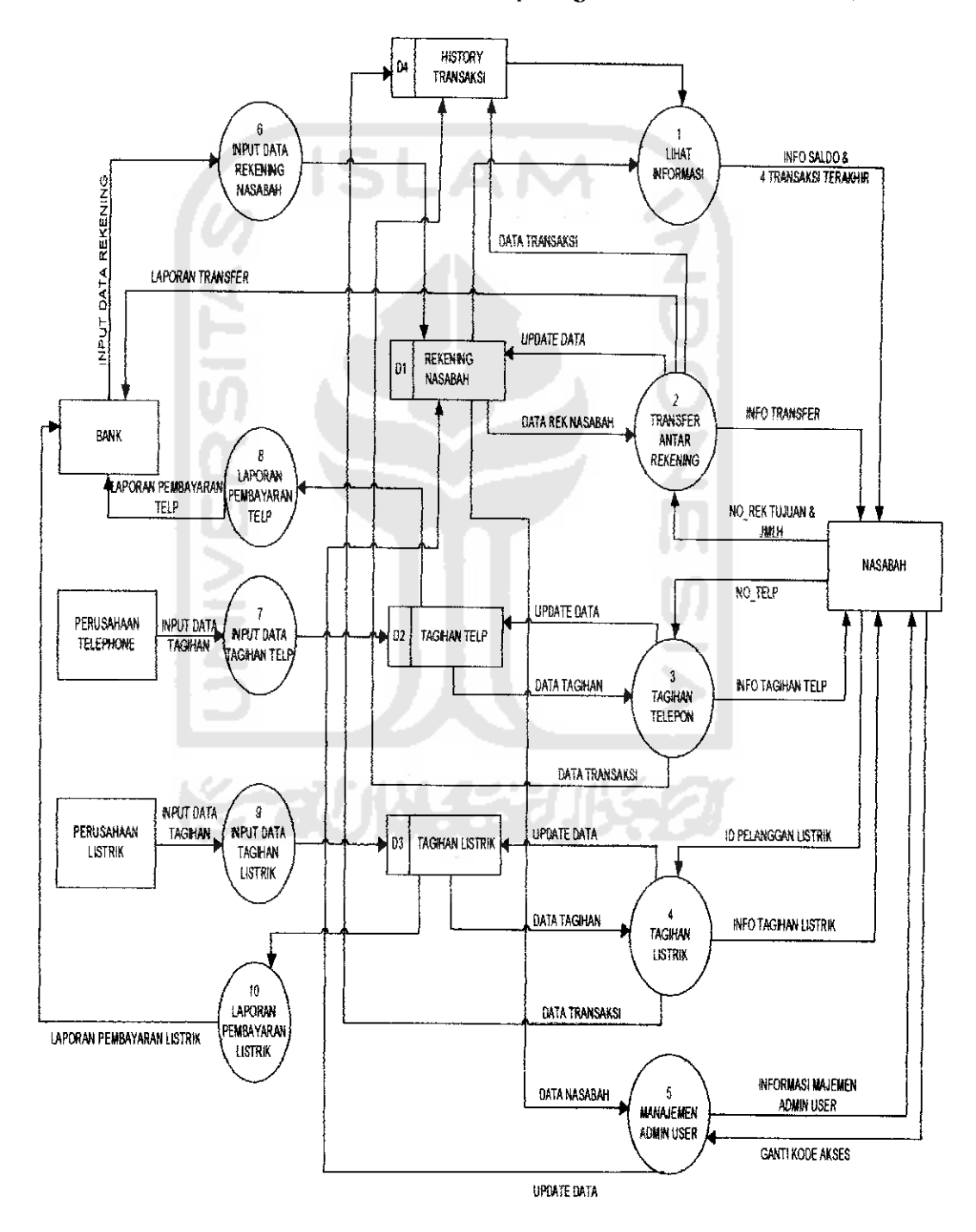

*Gambar 43* **Data Flow Diagram** level 1Sistem Layanan Mobile Banking.

Dari **Data Flow Diagram** level 1diperoleh 10 buah proses yang berfungsi sebagai berikut:

- 1. Proses Lihat informasi, dalam proses ini yang mempunyai hak akses hanyalah nasabah yang suadah melakukan **registrasi** mobile banking dan sudah melakukan login sehingga nasabah dapat melihat jumlah saldo simpanan terakhir dan melihat empat (4) transaksi terakhir yang dilakukan oleh nasabah, yang terdaftar dalam **database** yaitu tabel Data Rekening Nasabah dan table Data **History** transaksi sehingga dapat tersaji dan dapat diperoleh informasinya.
- 2. Proses **Transfer** atau pemindah bukuan, dalam proses ini nasabah diminta untuk memasukkan No Rekening Tujuan dan Jumlah yang akan di kirim, yang kemudian data akan diproses dan disimpan dalam tabel rekening dan tabel **hystori** transaksi. sehingga secara otomatis tabel rekening akan terupdate dan informasi dapat tersaji.
- 3. Proses Pembayaran Tagihan Telepon, dalam proses ini nasabah memasukkan No Telepon yang terdaftar dalam tabel Tagihan Telepon selanjutnya diproses sehingga dapat menyajikan informasi tagihan.
- 4. Proses Pembayaran Tagihan Listrik, dalam proses ini nasabah memasukkan data ID Pelanggan yang terdaftar dalam tabel Tagihan Listrik selanjutnya diproses sehingga dapat menyajikan informasi tagihan.
- 5. Proses Ganti Kode Akses, dalam proses ini nasabah dapat mengganti Kode Akses yang teiah diberikan pihak Bank melalui proses registrasi di ATM dengan memasukkan kode akses baru yang kemudian akan diproses dan

dilanjutkan kedalam tabel rekening. Dalam proses ini data base yaitu tabel rekening akan ter-update.

- 6. Proses Input Data Rekening Nasabah, dalam proses ini admin (BANK) memasukkan data-data nasabah kedalam **database** yaitu pada tabel Rekening Nasabah.
- 7. Proses Input Data Tagihan Telepon, dalam proses ini admin (Perusahaan Telepon) memasukkan data-data tagihan kedalam **database** yaitu pada tabel Tagihan Telepon.
- 8. Proses Laporan Data Pembayaran Telepon, dalam proses ini admin (Perusahaan Telepon dan Bank) dapat melihat data - data tagihan yang terdaftar dalam **database** yang sudah bayar atau belum serta dapat mengupdate data yaitu mengedit data tagihan dan menghapus data tagihan yang sudah tidak terdaftar.
- 9. Proses Input Data Tagihan Listrik, dalam proses ini admin (Perusahaan Listrik) memasukkan data-data tagihan kedalam **database** yaitu pada tabel Tagihan Listrik.
- 10. Proses Laporan Data Pembayaran Listrik, dalam proses ini admin (Perusahaan Listrik dan Bank) dapat melihat data - data tagihan yang terdaftar dalam **database** yang sudah bayar atau belum serta dapat mengupdate data yaitu mengedit data tagihan dan menghapusdata tagihan yang sudah tidak terdaftar.

#### 4.3 Perancangan Struktur Basis Data

Perancangan basis data bukan hanya sekedar menyusun **file** yang diperlukan untuk disimpan sebagai basis data, tetapi juga termasuk didalamnya bagaimana mengatur agar basis data tersebut dapat dimanfaatkan secara optimal oleh pemakai untuk memenuhi kebutuhan datanya. Pengembangan sistem basis data meliputi pengembangan **file** basis data, perangkat lunak **(software),** perangkat keras **(hardware)** dan meyiapkan personal-personal yang akan terlibat dalam penggunaan sistem basis data agar dapat dimanfaatkan dengan baik dan benar

Hal yang cukup penting dalam pengembangan sistem basis data adalah bahwa personal-personal yang tergabung dalam tim pengembang basis data harus terbebas dari solusi masalah yang bias. Masing-masing harus mengerti akan tugasnya dengan jelas. Oleh karena itu diperlukan sistem yang terbaik yang dijumpai.

Basis data **(database)** merupakan salah satu komponen yang penting dalam sistem informasi karena berfungsi sebagai penyedia informasi bagi para pemakainya. Perancangan struktur database tidak terlepas dari perancangan masukan (input) dan keluaran**(output),** karena elemen-elemen data pada suatu file database harus dapat digunakan untuk pembuatan suatu output. Demikian juga dengan input yang akan direkam dibasis data, file basis data harus mempunyai elemen-elemen untuk menampung input yang akan dimasukkan. Dengan demikian perancangan input dan output akan berpengaruh besar terhadap

kelengkapan informasi yang akan dibuat sebagai hasii dari pengolahan informasi yang diharapkan oleh pemakai.

Berikut perancangan basis data **(database)** untuk penerapan teknologi WAP pada sistem *Mobile Banking* melalui ponsel dengan protokol WAP :

#### *1. Tabei Data Rekening Nasabah*

Tabel Data Rekening Nasabah berisi data-data nasabah yang nantinya akan disajikan melalui ponsel dengan protokol WAP yang mana elemen-elemen tabel seperti pada tabel 4.1 dibawah ini:

| $N\sigma$      | Nama Field        | Tipe    | Lebar field     | Keterangan                  |
|----------------|-------------------|---------|-----------------|-----------------------------|
| $\mathbf{I}$   | No Rekening       | Varchar | 10 <sup>°</sup> | No Rekening nasabah         |
| $\overline{2}$ | PIN               | Varchar | 6               | No PIN ATM nasabah          |
| $\overline{3}$ | Mobile            | Char    |                 | Sudah register atau belum   |
| 4              | <b>Kode Akses</b> | Varchar | 6               | No Kode Akses nasabah       |
| 5              | No HP             | Varchar | 12              | No handphone untuk register |
| 6              | Nama              | Varchar | 30              | Nama nasabah                |
| $\overline{7}$ | <b>Alamat</b>     | Varchar | 50              | Alamat nasabah              |
| 8              | Saldo             | decimal | 10,0            | Jumlah simpanan nasabah     |

*Tabel 4.1.* Tabel Rekening Nasabah

#### *2.label Data Tagihan Telepon*

Tabel Data Tagihan Telepon berisi data-data tagihan seperti No Telepon, Jumlah Tagihan, Bulan/Tahun, Keterangan. Data-data ini berfungsi untuk

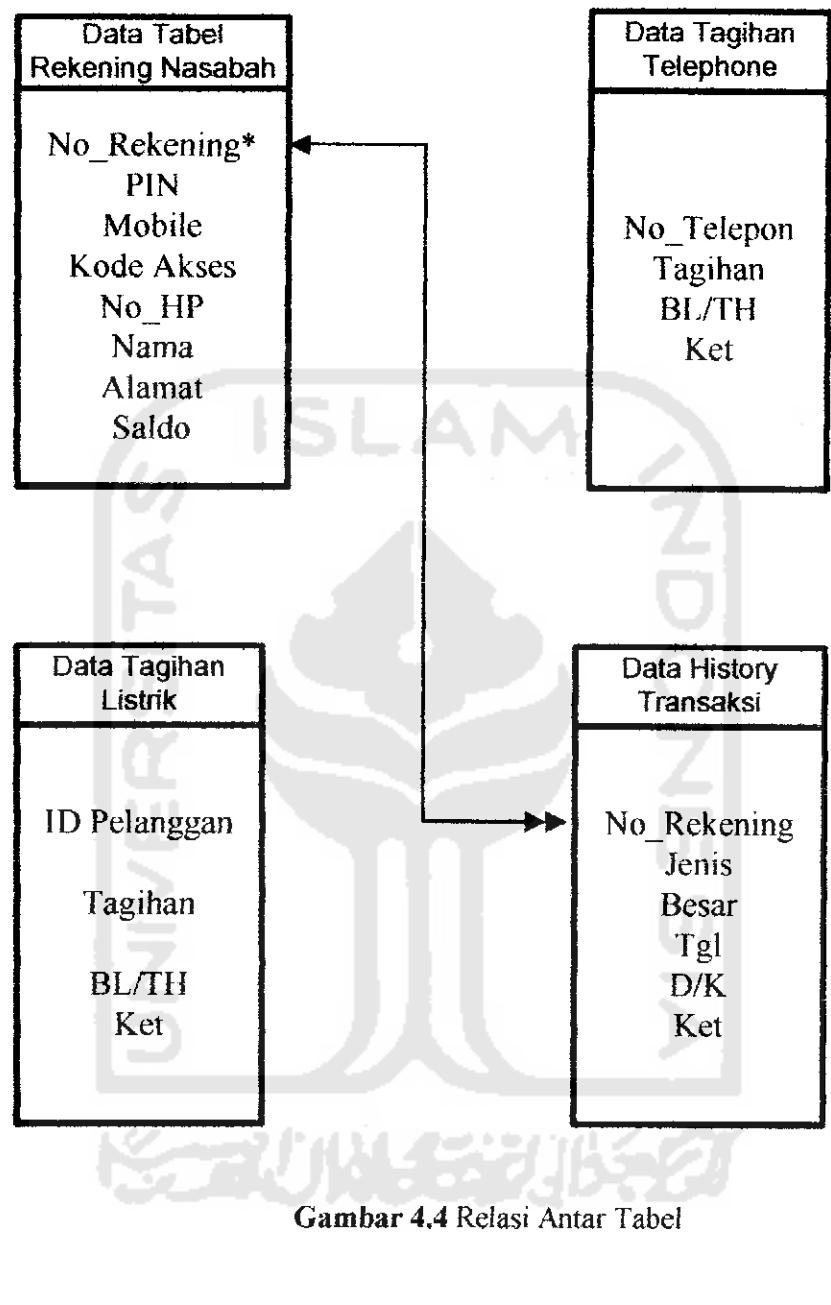

- 
- Keterangan : \* : primary key (kunci primer)
	- \*\* : foreign key (kunci tamu)

#### 4.4 Perancangan Antarmuka **{Interface)**

Perancangan interface merupakan rancang bangun dari percakapan pemakai sistem **(user)** dengan komputer. Percakapan ini dapat berupa proses pemasukan data ke sistem, menampilkan ouput informasi kepada pemakai **(user)** atau dapat keduanya. Perancangan **interface** dalam mengimplementasikan sistem ini yaitu menggunakan menu berisi beberapa alternatifatau pilihan yang disajikan dengan cara menekan tombol yang dihubungkan dengan pilihan tersebut. Penggunaan dialog menu tersebut merupakan jalur pemakai **(user interface)** yang mudah dipahami dan digunakan oleh pemakai.

## *1. Menu Login*

Menu ini menampilkan pengisian No Rekening dan Kode Akses sehingga apabila nasabah yang sudah melakukan registrasi dapat langsung masuk menu utama dan melakukan transaksi.

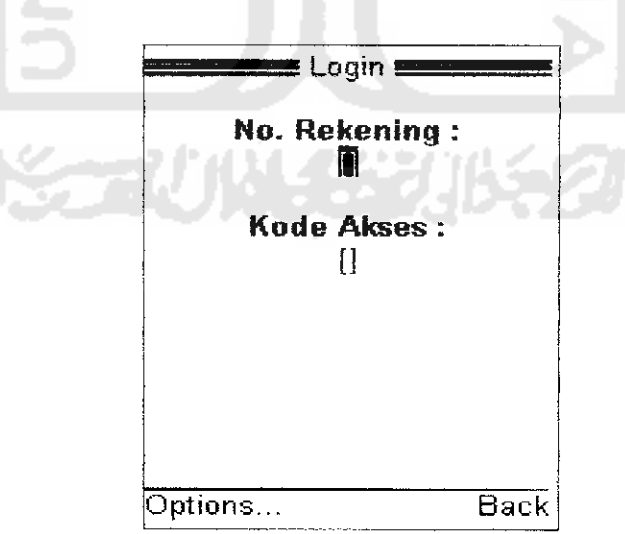

*Gambar 4.5* Desain Layar Menu Login

#### *2. Menu Utama*

Menu utama menawarkan beberapa alternatif pilihan **form** antara Iain Informasi yang di dalamnya terdapat pilihan **form** lihat saldo dan lihat 4 transaksi terakhir, Transfer, Pembayaran tagihan telepon, Pembayaran tagihan listrik, dan Penggantian Kode Akses.

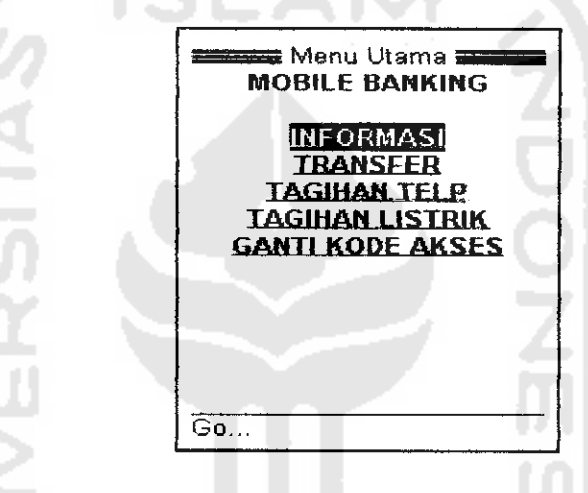

*Gambar 4.6* Desain Layar Menu Utama

#### *3. Menu Informasi*

Menu ini menampilkan Informasi Saldo Rekening dan Informasi Empat

Transaksi Terakhir yang dilakukan nasabah.

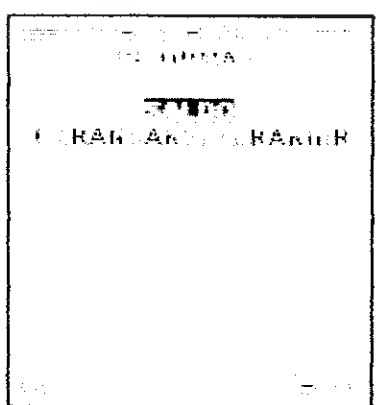

*Gambar 4.7* Desain Layar Menu Informasi

### *4. Menu Transfer*

Menu ini menampilkan pengisian No Rekening Tujuan dan Besar uang yang akan di pindah bukukan ke nasabah lain dalam satu Bank.

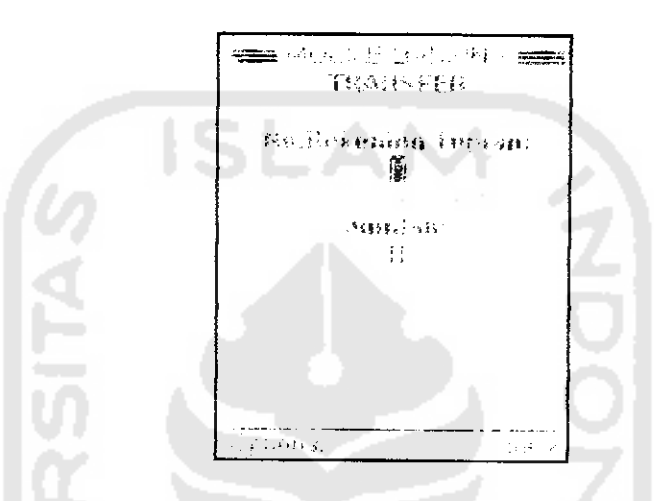

*Gambar 4.8* Desain Layar Menu Utama Transfer

# *5. Menu Pembayaran Tagihan Telepon*

Menu ini menampilkan pengisian No Telepon Rumah nasabah dan untuk

masuk dalam proses pembayaran tagihan telepon.

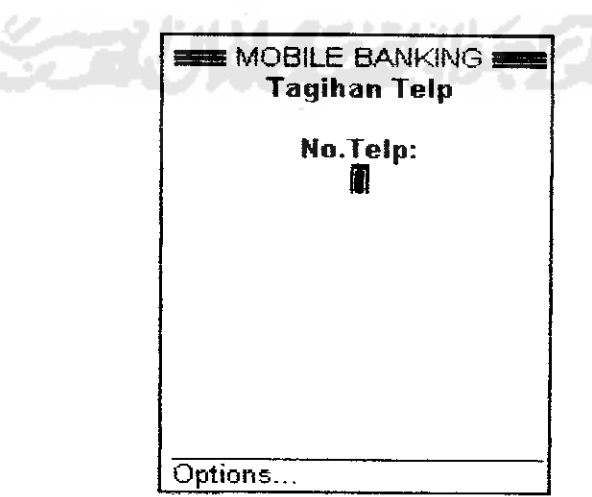

*Gambar 4.9* Desain Layar Menu Pembayaran Tagihan Telepon

### *6. Menu Pembayaran Tagihan Listrik*

Menu ini menampilkan pengisian No ID Pelanggan Nasabah dan untuk masuk ke proses pembayaran listrik.

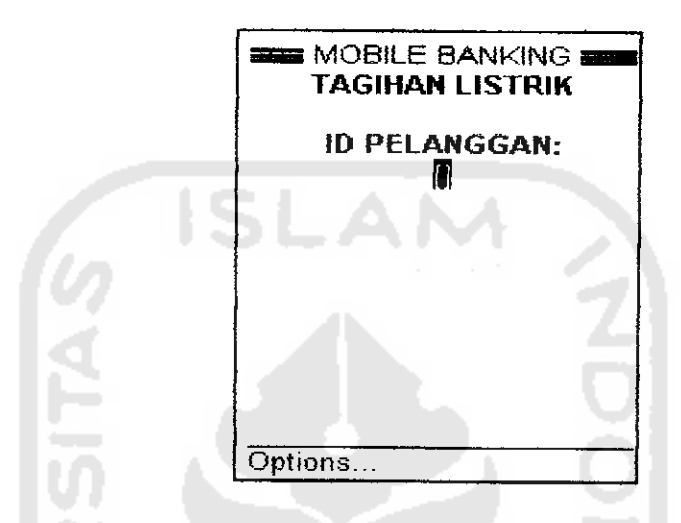

*Gambar 4.10* Desain Layar Pembayaran Tagihan Listrik.

### 7. *Menu Ganti Kode Akses*

Menu ini menampilkan Kode Akses lama, Kode Akses baru dan ketik ulang

Kode Akses baru.

^= Ganti Kode Akses **^s** Kode Akses Lama  $\lfloor$ Kode Akses Baru  $\lceil$ Ketik Ulang Kode Akses Baru  $[$ ] Options Back

*Gambar 4.11* Desain Layar Ganti Kode Akses.

# 4.5 Perancangan Pada Admin

Perancangan admin ini hanya digunakan oleh admin, perancangan dari bentuk-bentuk input data pada Sistem Informasi Layanan Mobile Banking adalah sebagai berikut:

## *4.5.1 Perancangan Disain Pada Admin Bank*

Perancangan disain pada admin Bank terdiri dari beberapa menu, yaitu :

I. Rancangan **interface** form login

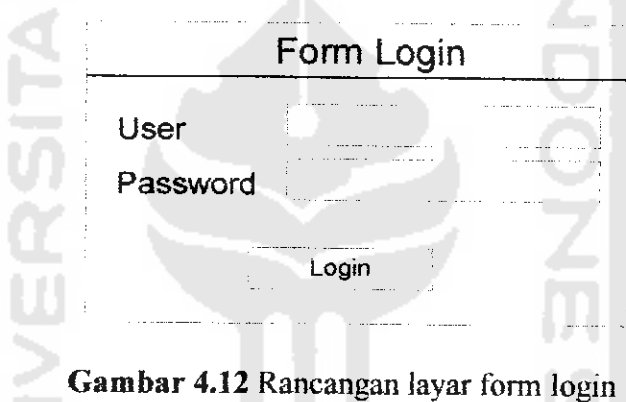

2. Perancangan Menu **Input** Data Rekening

Perancangan **Input** Data yang berisi Input Data Rekening Nasabah

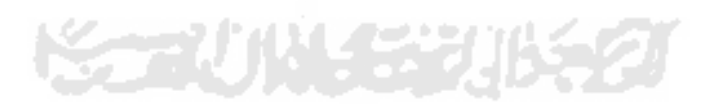

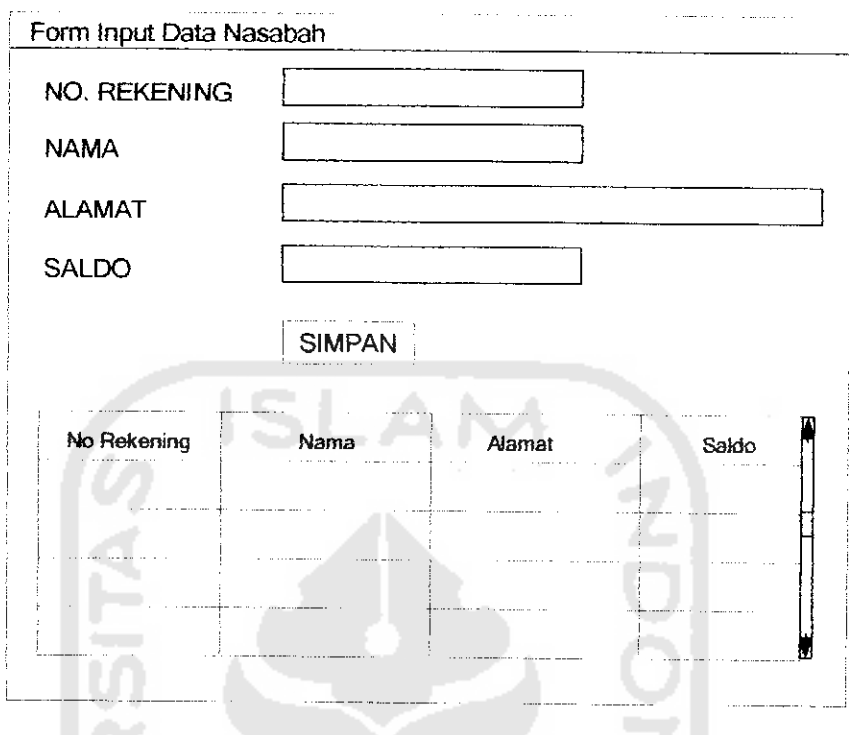

Gambar 4.13 Desain Layar *Input* Data Rekekening Nasabah

3. Perancangan Menu Edit Data Rekening

e.

Perancangan Edit Data yang berisi Data-data Rekening Nasabah

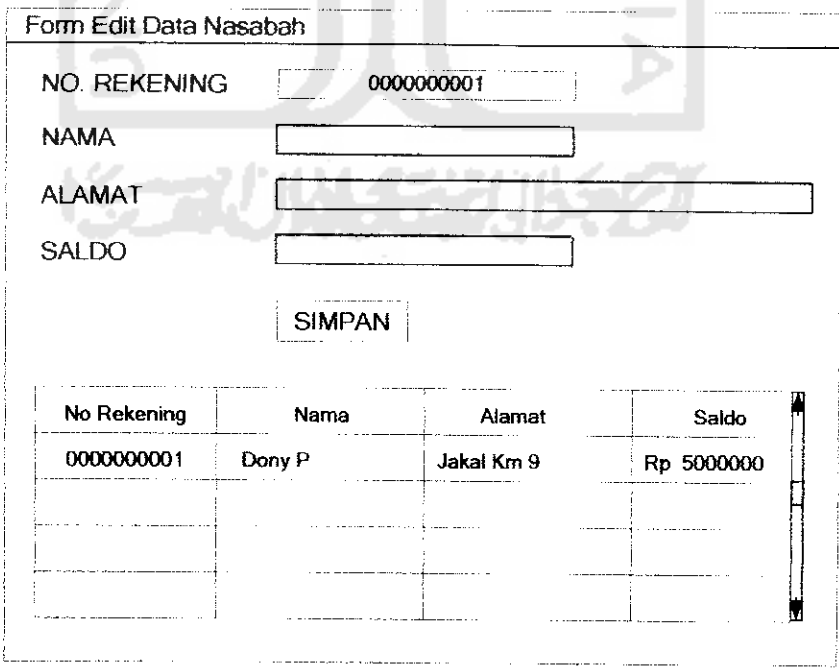

Gambar 4.14 Desain Layar Edit Data Rekekening Nasabah

4. Perancangan Menu Ganti **Password**

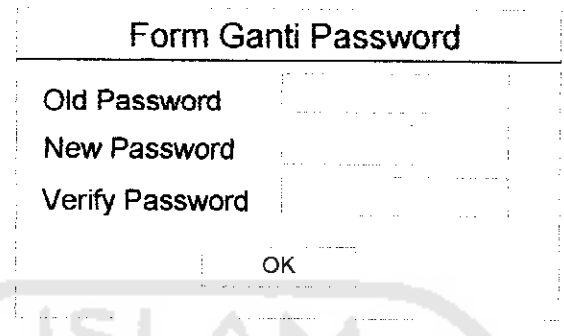

*Gambar 4.15* Desain Layar Ganti **Password**

# *4.5.2 Perancangan Disain Pada Admin Perusahaan Telepon*

Perancangan disain pada admin Perusahaan Telepon terdiri dari beberapa

menu, yaitu:

I. Rancangan **interface** form login

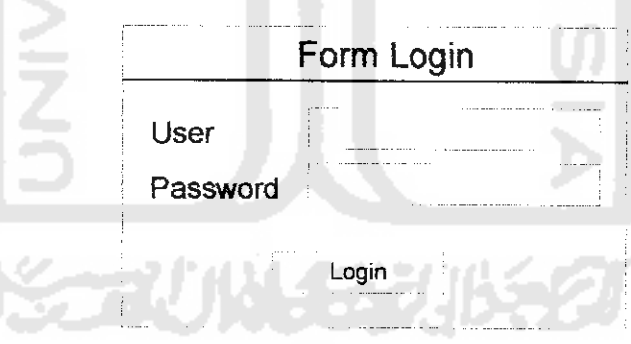

*Gambar 4.16* Rancangan layar form login

2. Perancangan Menu Input Data Tagihan Telepon

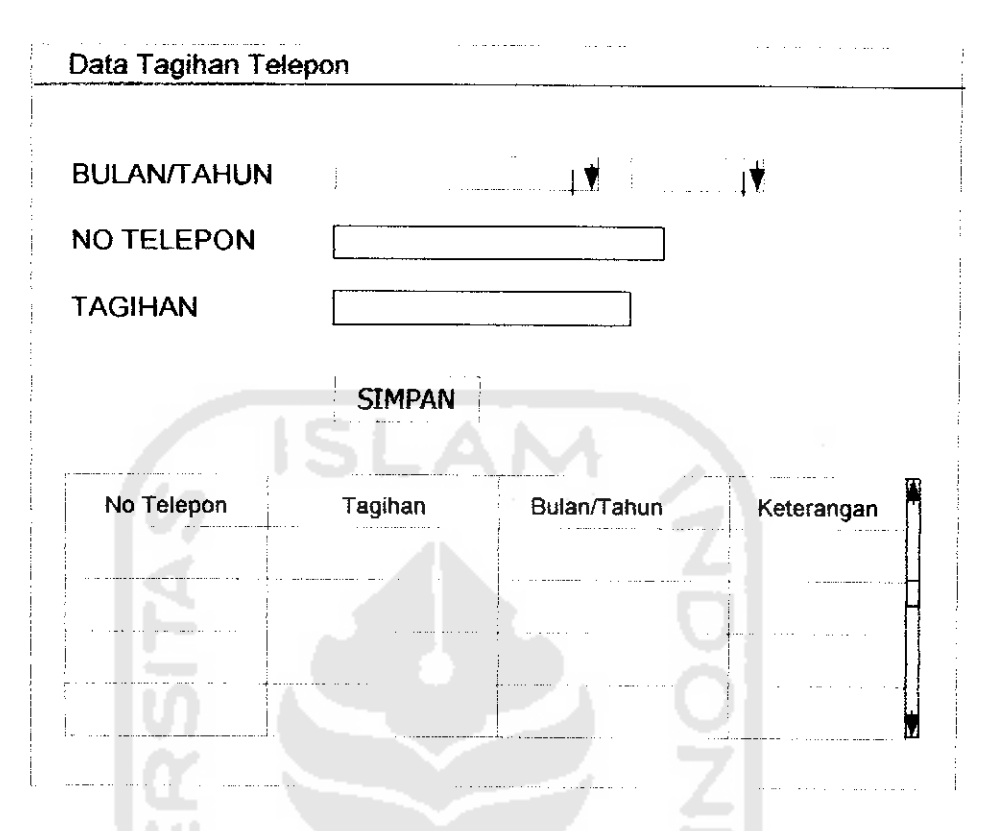

Gambar 4.17 Rancangan layar form Tagihan Telepon

# *4,5.3 Perancangan Disain Pada Admin Perusahaan Listrik*

Perancangan disain pada admin Perusahaan Listrik terdiri dari beberapa

menu, yaitu :

I. Rancangan **interface** form login

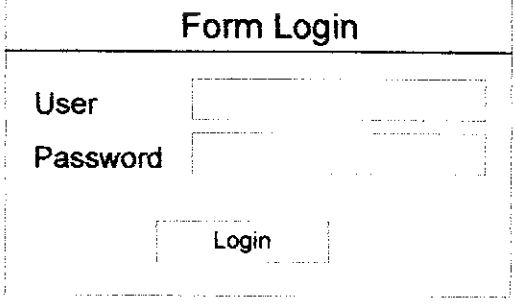

Gambar *4.18* Rancangan layar form login